## **Infos für Studierende zur Nutzung der Lernplattform Blackboard CE6 Anmeldung zum Kurs "Einführung in die Geschichte und Theorie der Architektur, WS 08-09"**

Der Online-Bereich des Kurses "**Einführung in die Geschichte und Theorie der Architektur**" wird über die Lernplattform Blackboard CE6 angeboten. Die Lernplattform wird vom Virtuellen Campus Rheinland-Pfalz (VCRP) administriert.

¾ Bb CE6-Homepage: https://vcrp5.vcrp.de/

## **1 Beantragung einer persönlichen CE6-ID (einmalig)**

1.1 Beantragung eines Zugangs zur Lernplattform auf der VCRP-Webseite: http://vcrp5.vcrp.de/ext/confirm.jsp (Menüpunkt "Studierende" > "CE6-Zugang"): Tragen Sie im Formular Ihre E-Mail-Adresse ein (siehe Abb. 1). Sie erhalten automatisch per E-Mail Ihre CE6-ID und ein Passwort.

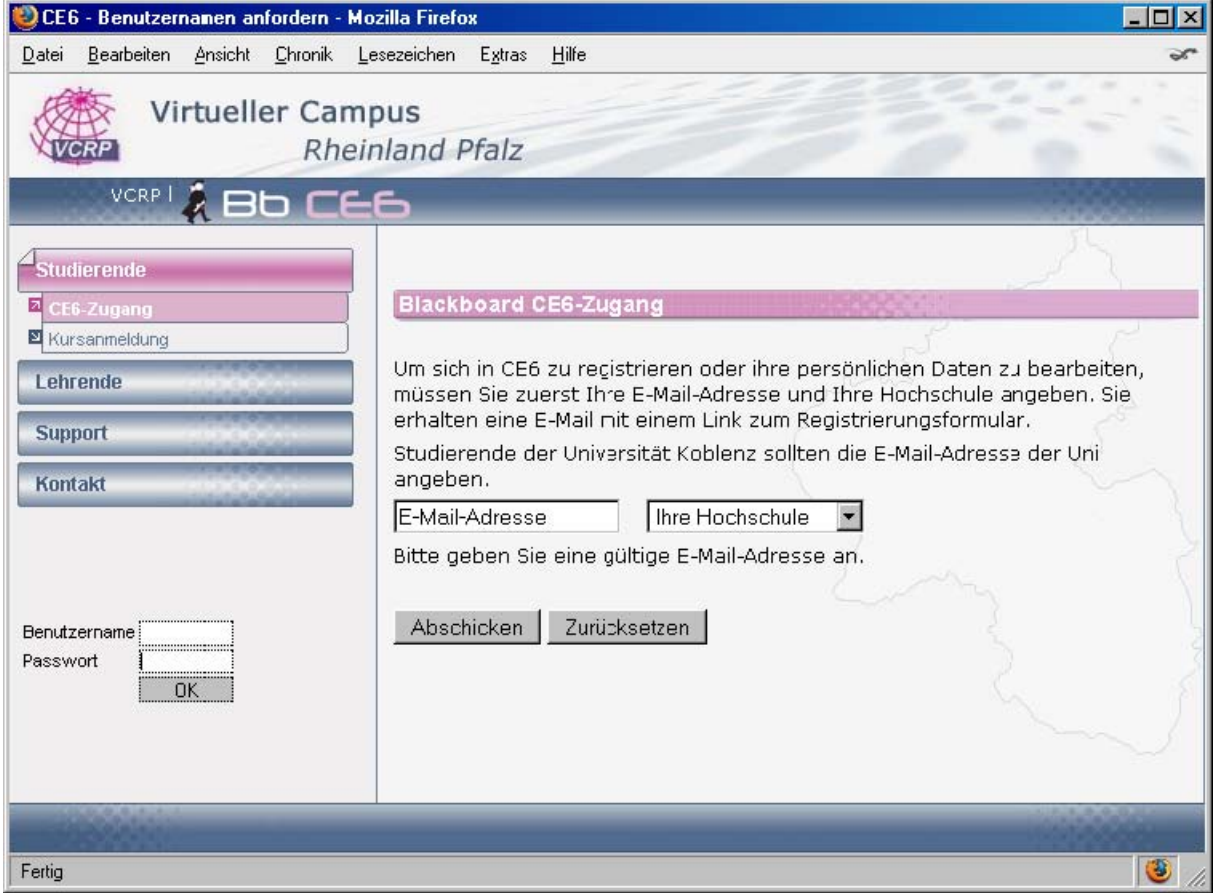

Abb. 1: Beantragen eines Bb CE6-Zugangs

1.2 Mit Erhalt der CE6-ID (per E-Mail) können Sie sich in Ihren persönlichen Bb CE6- Bereich einloggen. Das **Login**-Formular (Angabe von Benutzername und Passwort) finden Sie auf der Blackboard-Homepage https://vcrp5.vcrp.de (siehe Abb. 2)

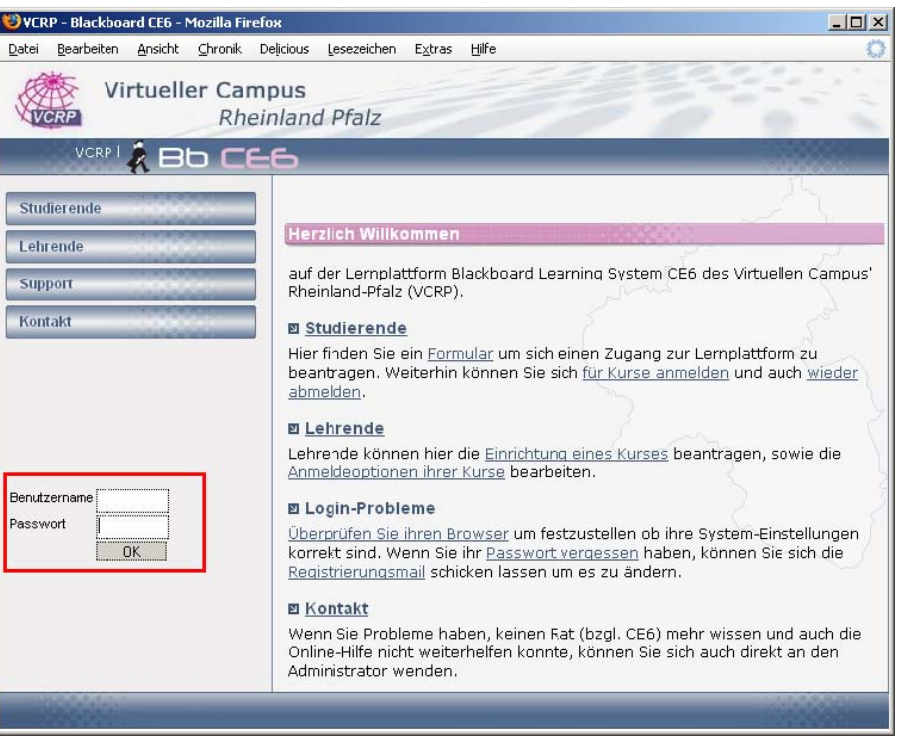

Abb. 2: Login-Formular

Nach dem Einloggen gelangen Sie zu Ihrem persönlichen Lernplattform-Bereich **"Mein Blackboard"** (siehe Abb. 3).

-Dort finden Sie die Liste der Kurse ("Kursliste"), zu denen Sie angemeldet sind. -Zusätzlich stehen Ihnen ein Kalender (Sammlung der Kalendereinträge aller Ihrer Kurse) sowie ein Überblick über die Aufgaben, Noten etc. Ihrer Kurse zur Verfügung.

-Im "Mein Blackboard"-Bereich können Sie unter "**Meine Einstellungen**" (oben rechts) auch Ihr Passwort ändern, Ihr Profil bearbeiten, etc.

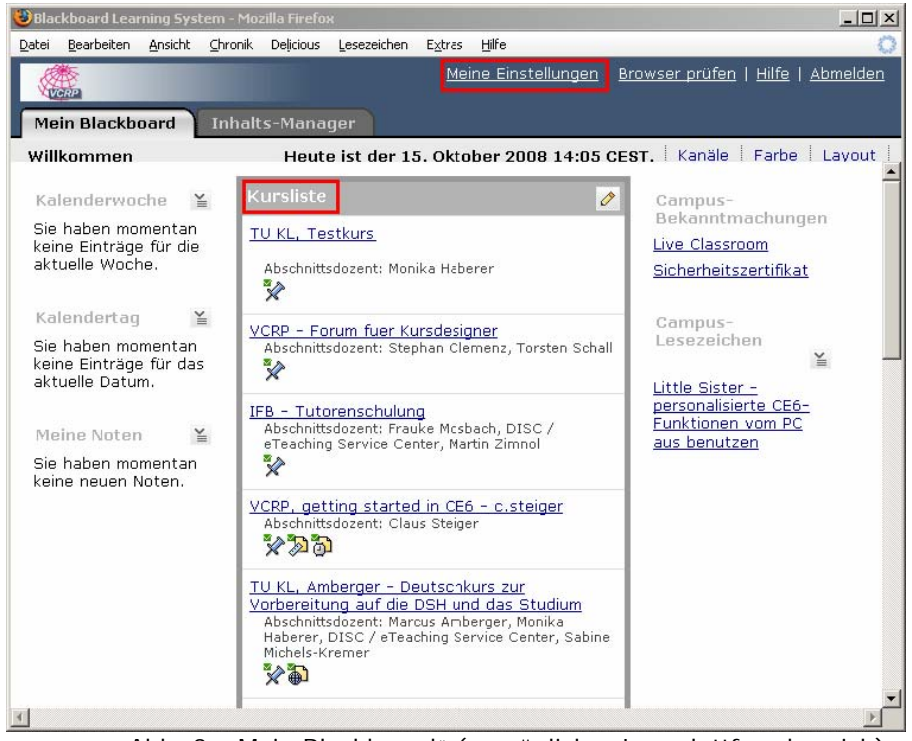

Abb. 3: "Mein Blackboard" (persönlicher Lernplattformbereich)

## **2. Anmeldung zu Kursen (pro Bb-Kurs):**

Um an Blackboard-Kursen teilzunehmen, melden Sie sich über ein Online-Formular mit Angabe Ihrer Bb-ID und des Kurscodes, der Ihnen von Ihrem Dozenten mitgeteilt wird, an.

## ¤ **URL der Anmeldeseite**:

<https://vcrp5.vcrp.de/ext/register.jsp?lc=222314778001>

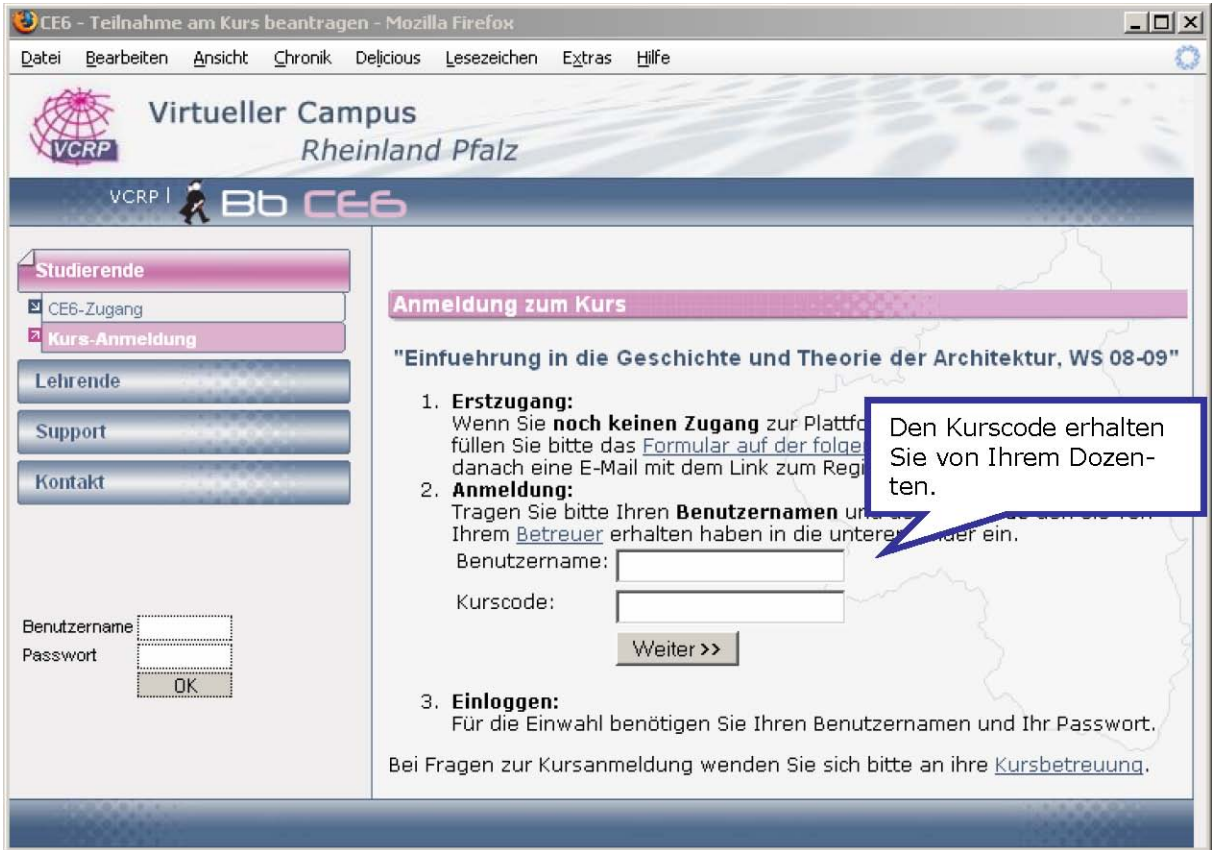

Abb. 4: Kursanmeldung für Studierende zum Kurs **"Einführung in die Geschichte und Theorie der Architektur**, WS 08-09"

Wenn Sie sich nun in "**Mein Blackboard**" einloggen, finden Sie den Kurs in Ihrer **Kursliste**. Durch Klick auf den Kurstitel betreten Sie den Kurs. -- Viel Spaß! ☺

P.S.: Bitte die im Laufe des Anmeldeprozesses erscheinenden Pop-Up-Abfragen (Sicherheitszertifikate) immer bestätigen.